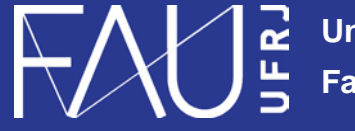

**Universidade Federal do Rio de Janeiro Faculdade de Arquitetura e Urbanismo**

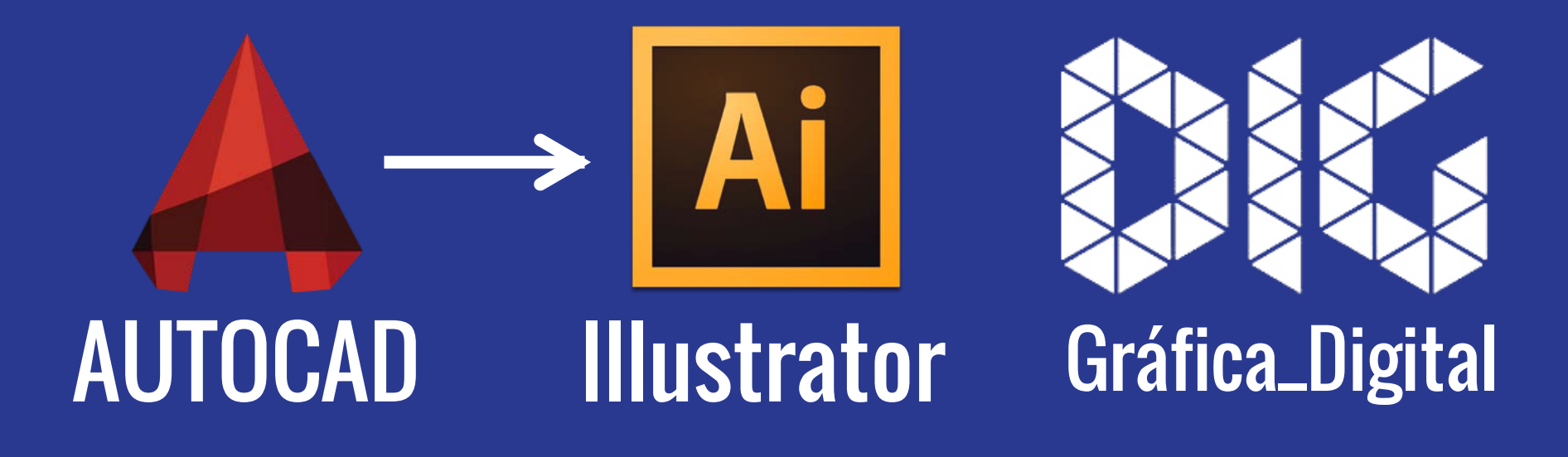

CAD\_07 – PDF a partir do AutoCad para o Illustrator

## Este tutorial foi elaborado pela equipe de monitores de DIG de 2015-2

**Aline Loura,** Angélica Villon, Bia de Assis, Clara Coura, Igor Dias, Melissa Borges, Pedro de Andrade e Valéria Fialho

Professor coordenador da disciplina Prof. Dr. Thiago Leitão

## Como exportar do AutoCAD para o Illustrator?

Nesse tutorial você aprenderá a exportar do AutoCAD para o Illustrator um desenho com ou sem informação de Layers.

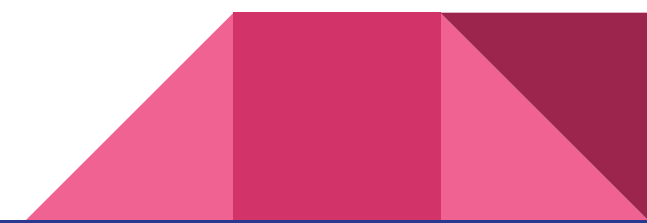

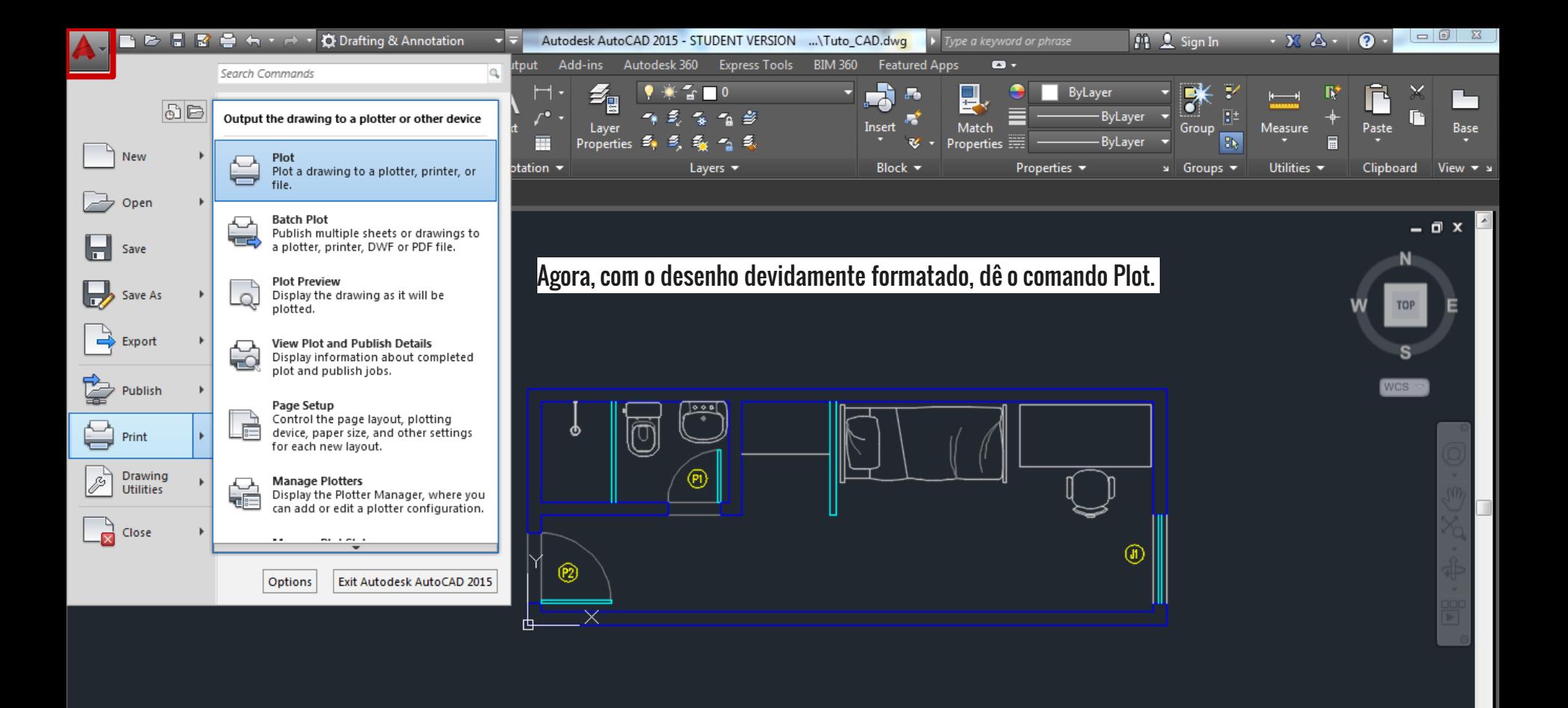

m.

 $\mathbf{x}$  $\Sigma$   $\sim$  Type a command

 $\sigma$ 

-3.2887, 3.8438, 0.0000 MODEL | :

Decimal  $\mathbf{v} \parallel \mathbf{v} \parallel \mathbf{v} \parallel \mathbf{v}$  and  $\mathbf{v} \equiv$ 

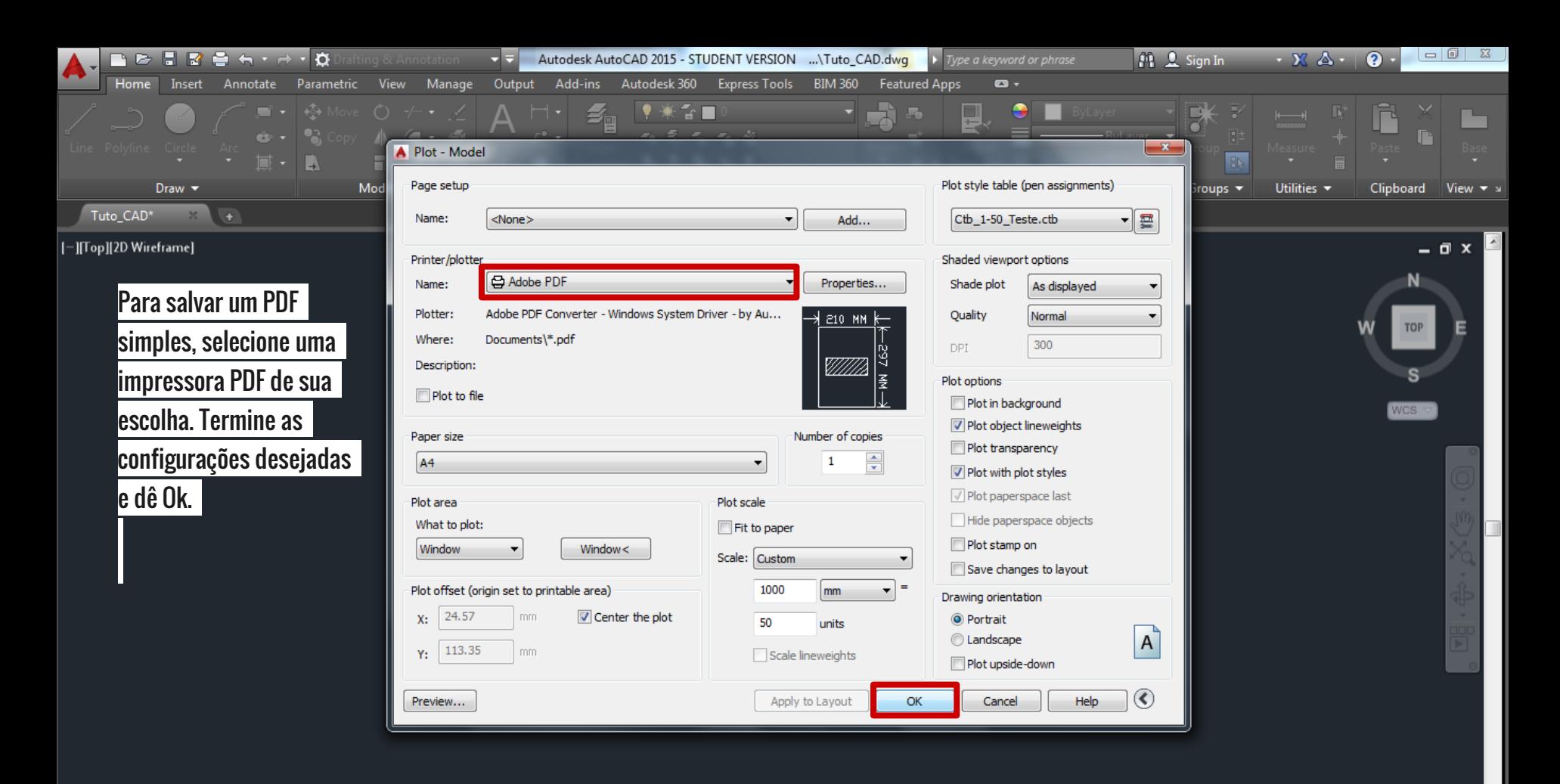

m.

 $\bigstar 1:1/100\%$   $\bigstar \big| \bigstar \bigstar \big| + \big| \big|$  Decimal  $\bigstar \big| \otimes \big| \bigcirc \big| \bigcirc \otimes \big| \bigcirc \big| \bigcirc \big|$ 

 $x - 1$ — РLOT

ᢙ

Layout1 Lay 7.5183, -0.2780, 0.0000 MODEL

**Model** 

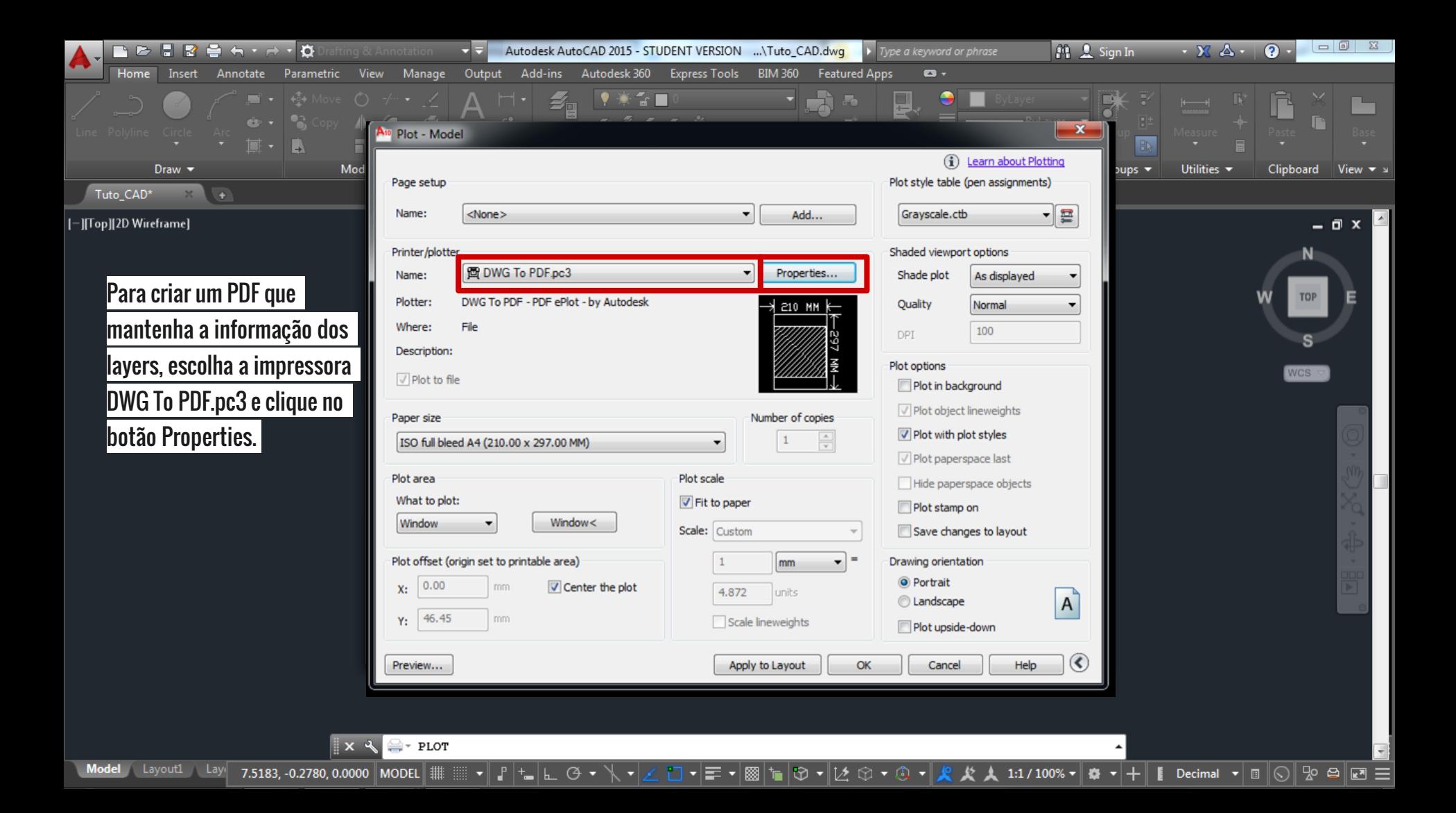

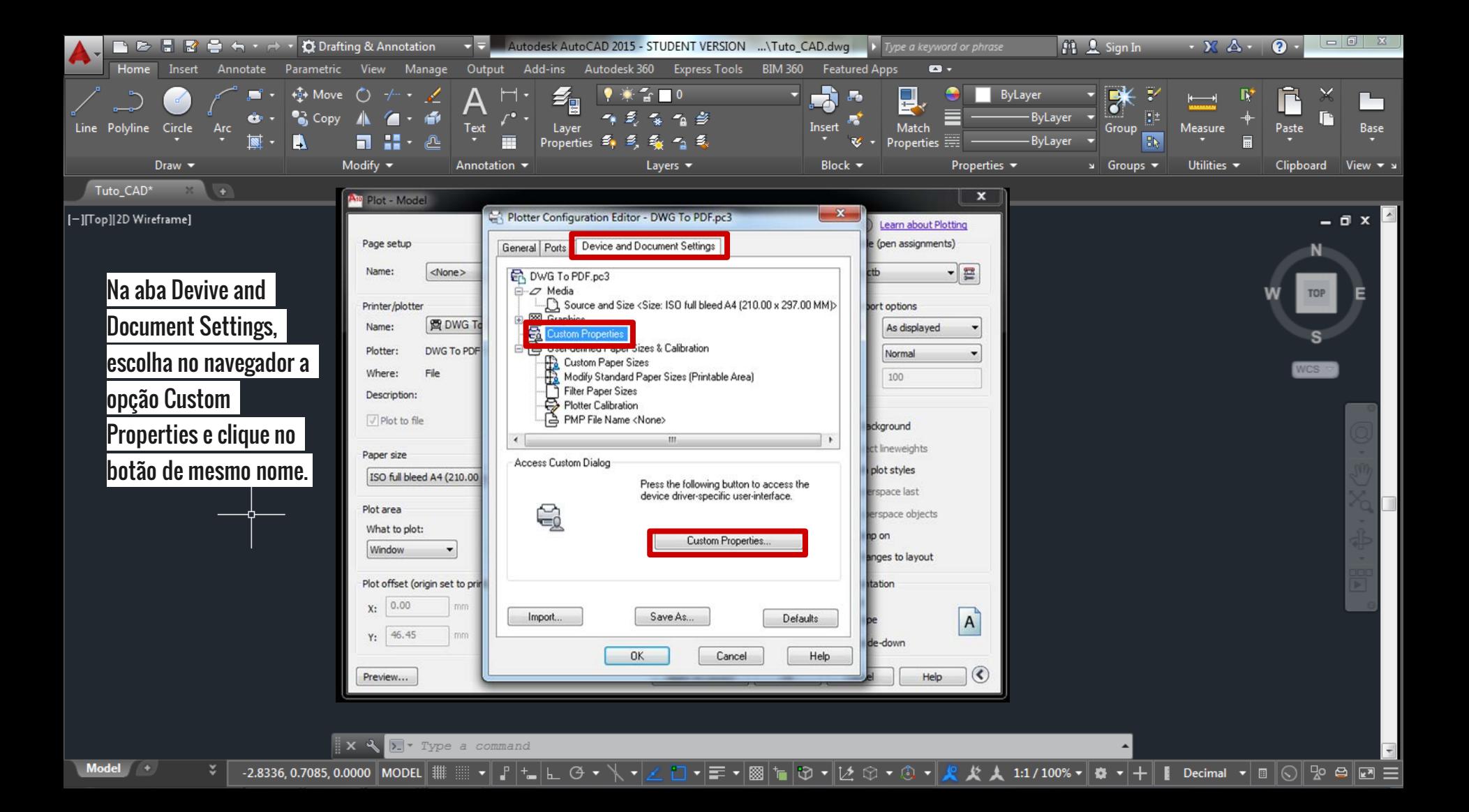

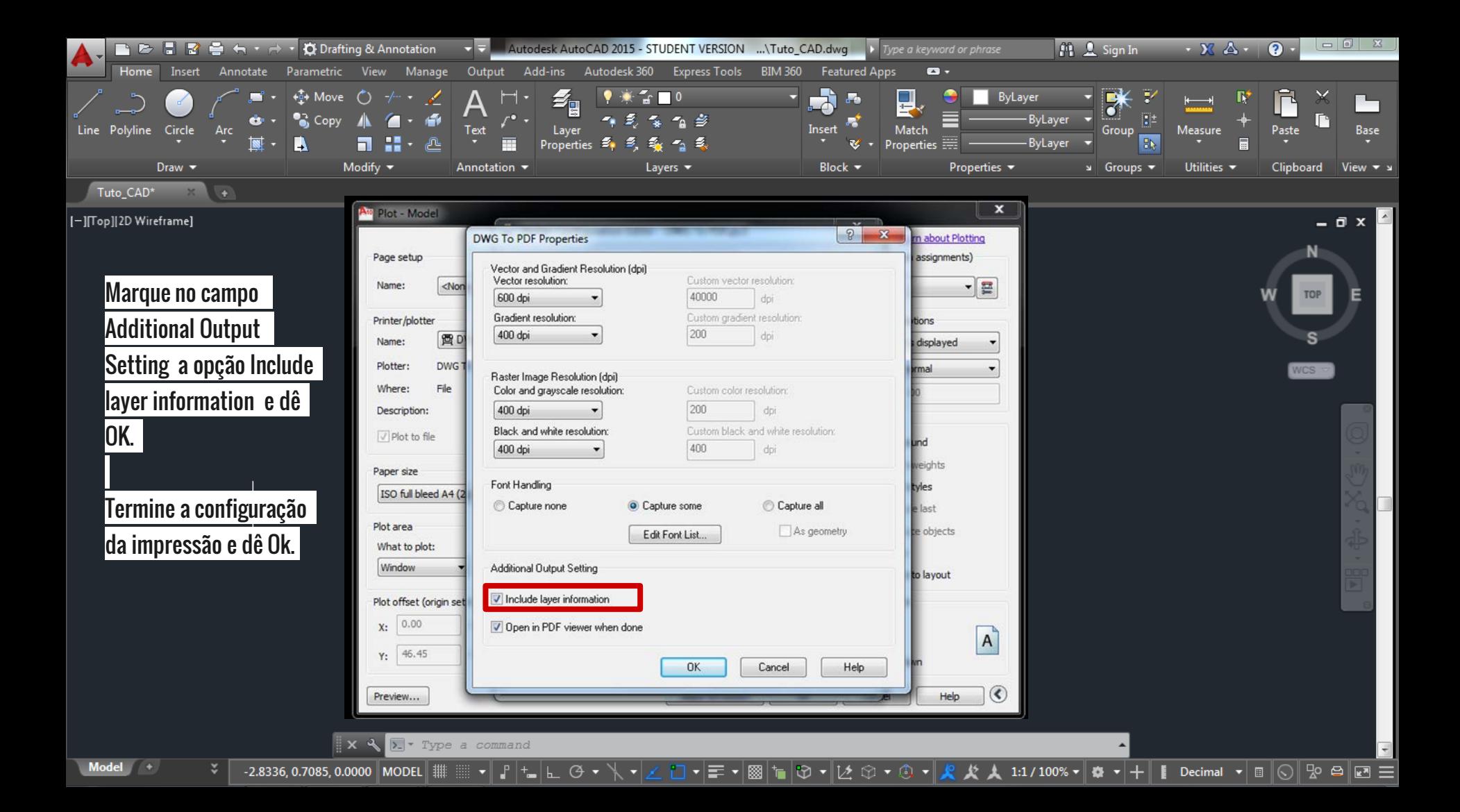

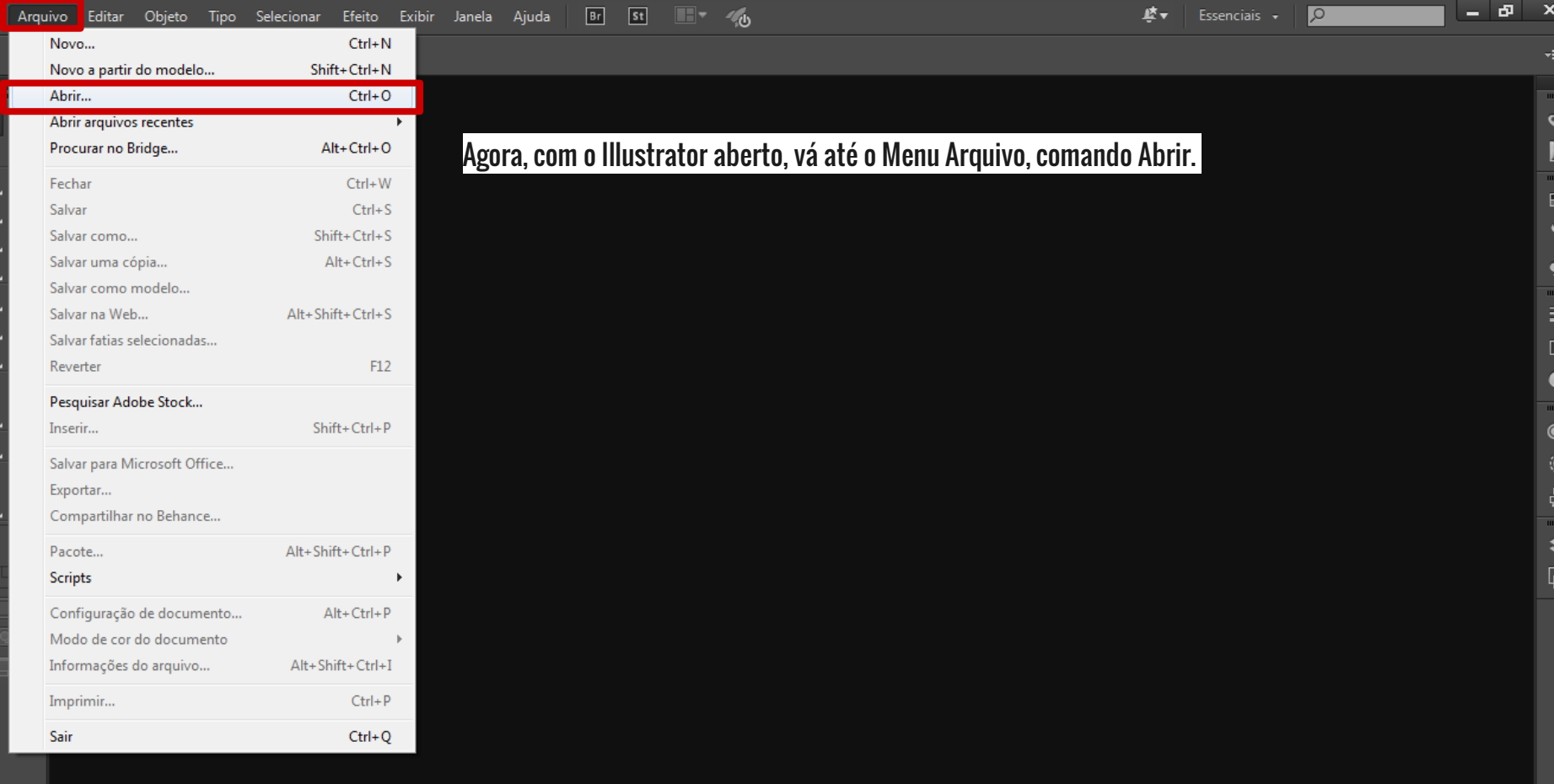

些▼ Essenciais  $\star$  ∣ ¤

 $\boldsymbol{\times}$ 

..........

Ý

٠

111111111

 $\bullet$ 

 $\ddot{\mathbf{O}}$ 

- 0

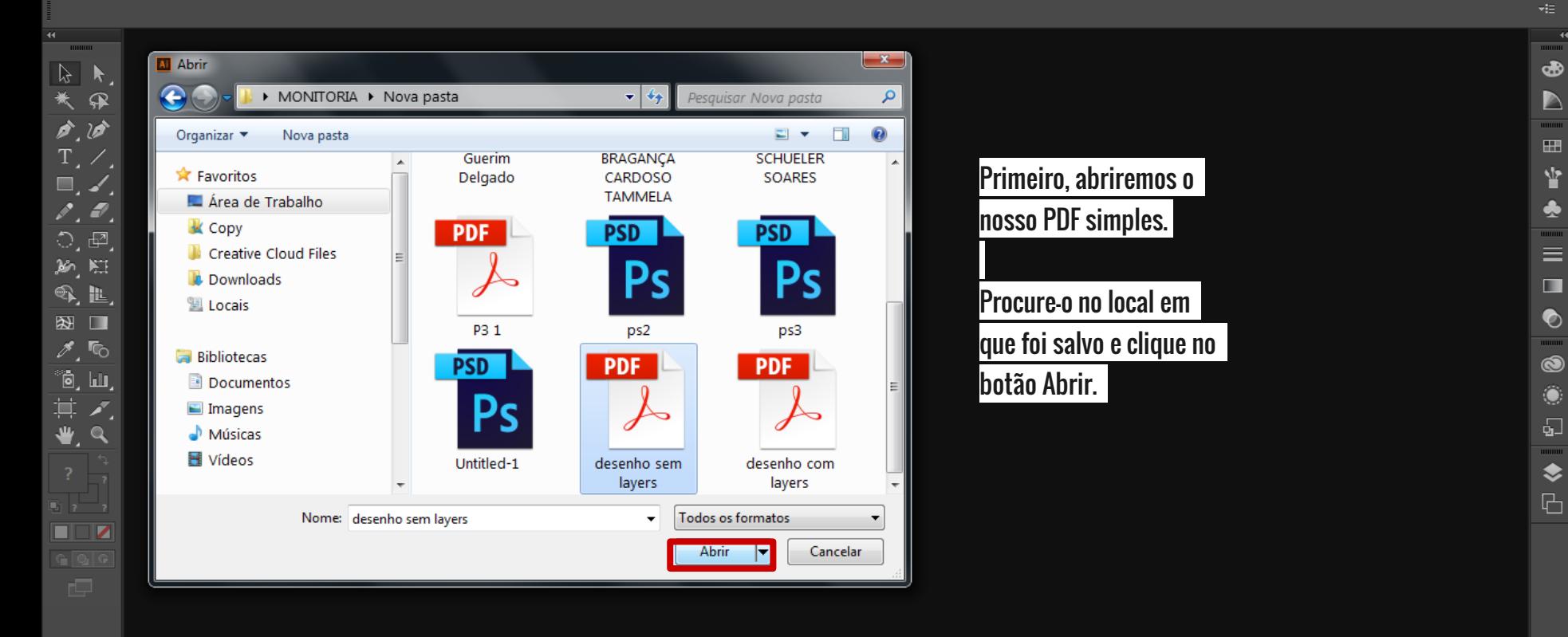

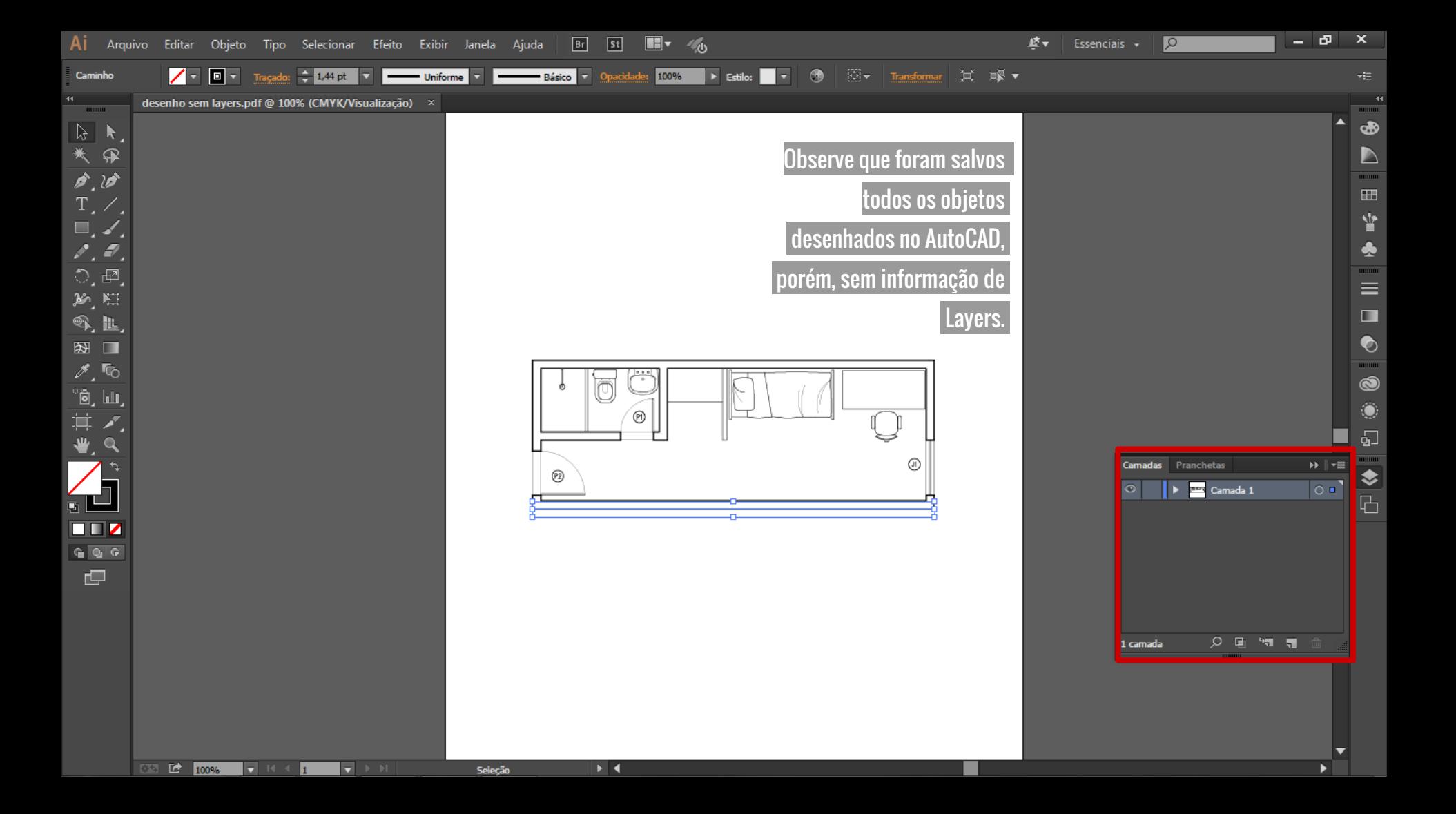

些▼ Essenciais  $\star$  ∣ ¤

 $\mathbf{x}$ 

 $\,$  mmm

க

 $\triangleright$ ..........

 $\blacksquare$ 

替

٠

111111111  $\equiv$ 

 $\blacksquare$ 

 $\bullet$ 

<u>mmm</u>

 $\circledcirc$ 

 $\ddot{\mathbf{O}}$ 

 $\sqrt{2}$ 

<u> muun</u>

♦

 $\Box$ 

- 0

**THURSE** 

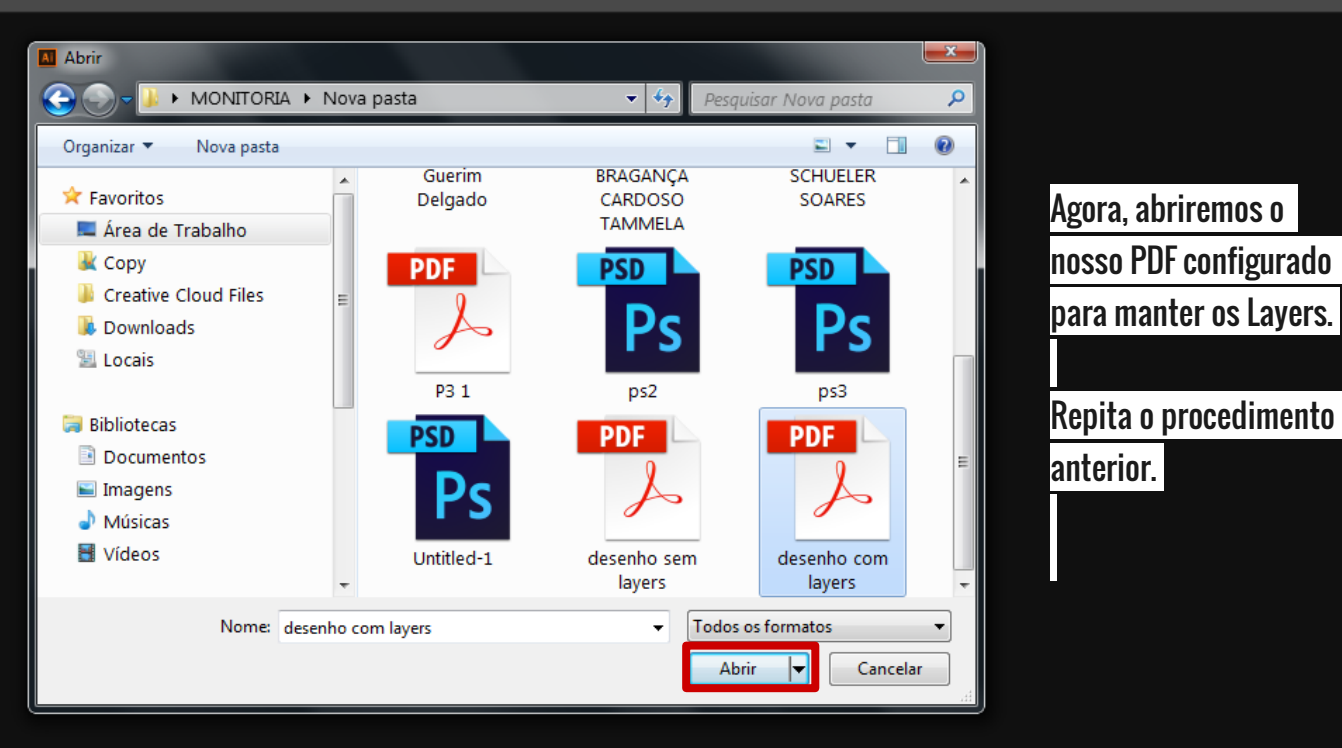

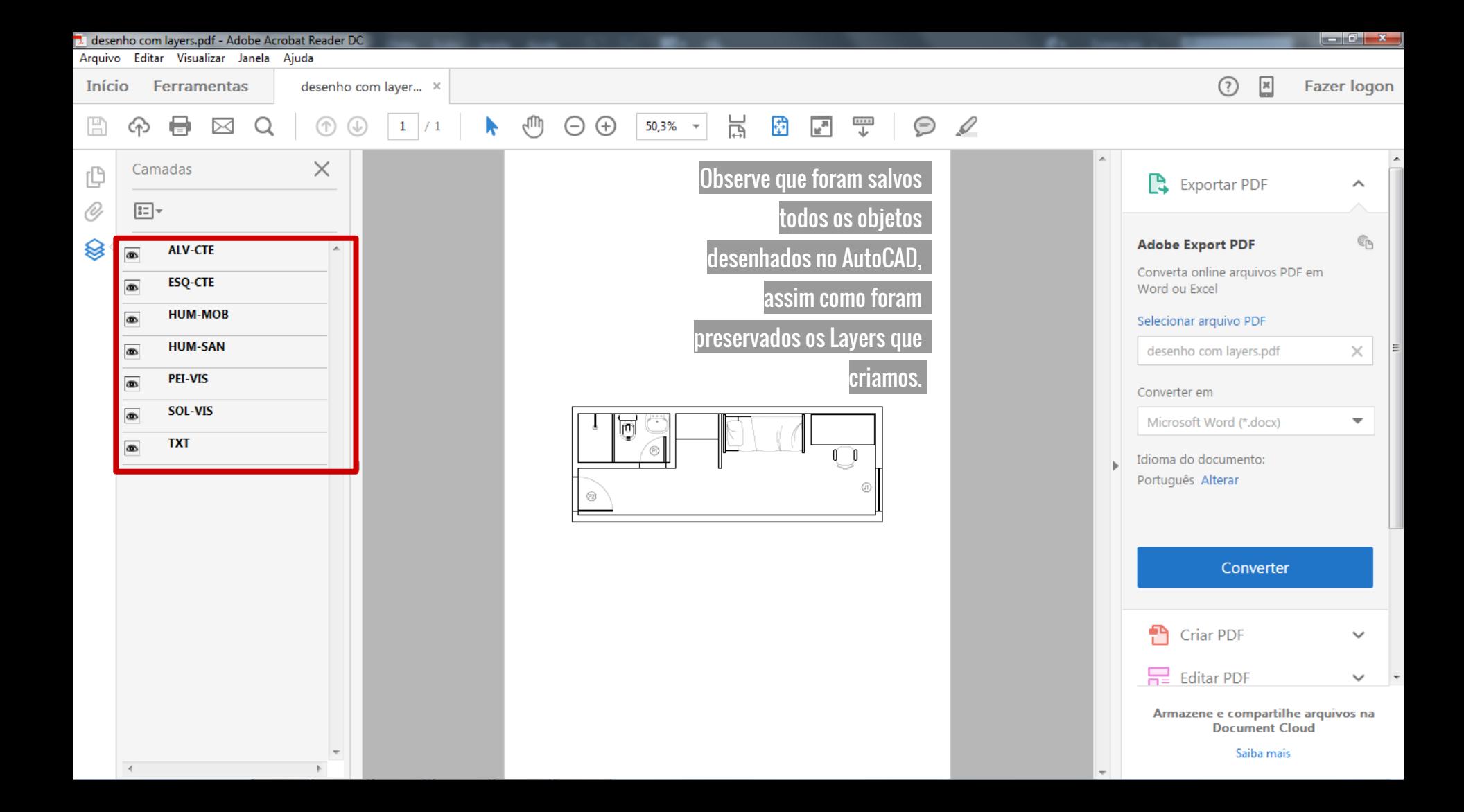